WAS 宛先設定

Г

## 宛先設定

## 宛先設定画面

宛先の設定を行う画面です。

## 特記事項

■ • "必須項目"列、〇=必須を示します

## 山入力項目

宛先追加

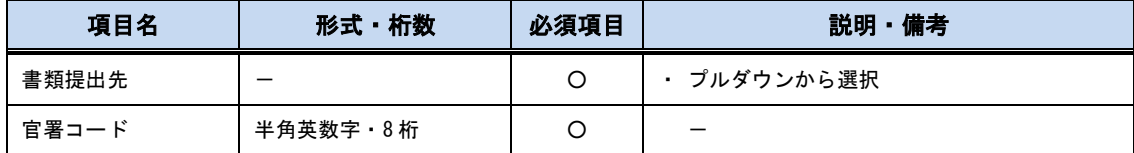

登録済宛先一覧

 $\blacksquare$ 

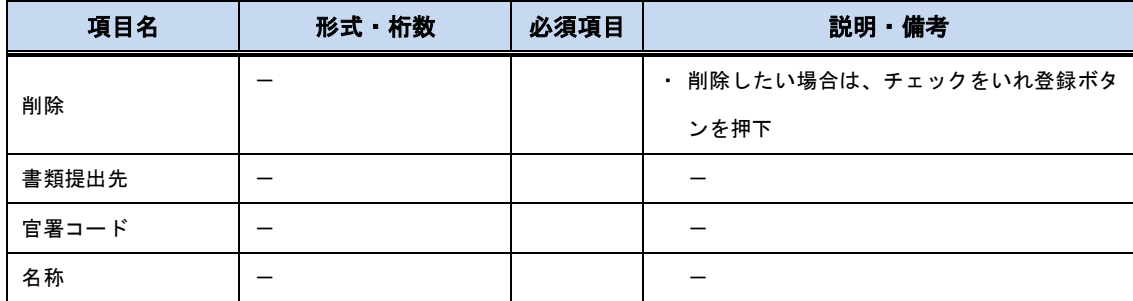